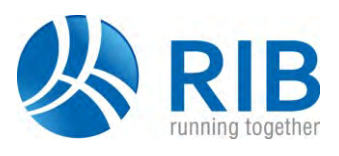

# **Anforderungen von Studentenlizenzen**

im Rahmen betreuter Seminare

### **Voraussetzungen**

Im Rahmen betreuter Seminare erhalten Sie Studentenlizenzen für RIB-Produkte kostenlos mit einer Befristung von zunächst einem Jahr.

Für alle bereitgestellten Lizenzen gelten unsere Allgemeinen Geschäftsbedingungen sowie die Lizenzvereinbarungen für Studentenlizenzen in der jeweils aktuellen Form. Diese Informationen können abgerufen werden unter:

*<http://www.rib-software.com/de/top/campus/studentenlizenzen.html>*

## **RIB Programme**

Durch den Seminarleiter erhalten Sie die für das Seminar notwendigen RIB Programme auf Datenträger (CD/DVD) oder einen Download-Link bereitgestellt.

Viele RIB Programme können zunächst im DEMO-Modus mit eingeschränktem Funktionsumfang oder befristeter Laufzeit verwendet werden.

Für die Anforderung einer Lizenz, die über den DEMO-Modus hinaus geht, benötigen Sie eine Autorisierungsdatei mit den individuell für Sie produzierten Lizenzen.

Zur Produktion der Lizenzen benötigen wir Ihre Kontaktdaten und eine Hardware-ID des Rechners, auf dem das RIB Programm zum Einsatz kommen soll.

# **So ermitteln Sie die Hardware-ID**

Im Folgenden möchten wir Ihnen eine Anleitung zur Ermittlung der Hardware-ID geben. Sie benötigen...

- Zugriff auf den Arbeitsplatz (Notebook- oder Desktop-Rechner) auf dem Sie die Test- /Studentenlizenz verwenden möchten
- Ein installiertes **RIB-Lizenzmanagement** (mind. V 10.0) oder das Programm **RIBLicService.exe**
- • Starten Sie den Lizenzmanager über:
	- 1. Start | Alle Programme | RIB | RIB Lizenzierung | Lizenzmanager.
	- 2. Überprüfen Sie die Version des RIB-Lizenzmanagers. Die Versionsbezeichnung wird angezeigt, wenn Sie den Menüeintrag Copyright anklicken.
	- 3. Die Versionsnummer muss mindestens V 10.0 sein.
- Klicken Sie anschließend auf den Menüeintrag *Hardware ID:*

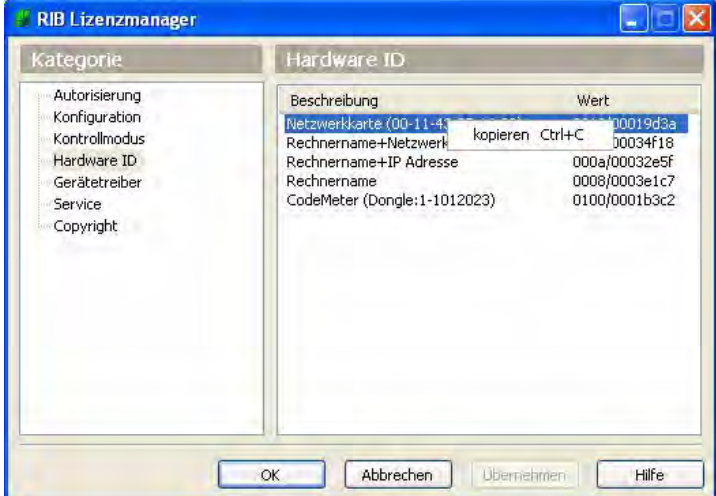

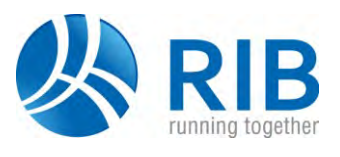

Wählen Sie die Hardware-ID aus für

- **Netzwerkkarte (0010/…)**
- **Rechnername (0008/…)**.

Notieren Sie bitte die angezeigten Werte oder kopieren Sie diese Werte in die Zwischenablage. Falls mehrere Netzwerkkarten angezeigt werden geben Sie bitte alle Werte an.

#### *Hinweis:*

Ermitteln Sie die die Hardware-ID bei Notebooks OHNE Dockingstation da sonst möglicherweise die Hardware-ID der Dockingstation verwendet wird und die Lizenz dann auch nur bei Betrieb in der Dockingstation lauffähig ist.

### **Registrieren und Lizenz anfordern**

Falls Sie noch keine Servicenummer haben registrieren Sie sich bitte mit Ihren vollständigen Kontaktdaten über das Kontaktformular unter:

*<http://www.rib-software.com/de/top/campus/kontakt-hochschulen-und-studenten.html>*

Bitte füllen Sie alle angegebenen Felder aus (auch Strasse, PLZ und Wohnort). Geben Sie im Feld "Nachricht" an:

- Ihre Matrikelnummer
- Name des Seminarleiters
- Das Programmpaket
- Die von Ihnen vorab ermittelte Hardware-ID (mindestens eine)

Sie erhalten nach 1-2 Arbeitstagen eine entsprechende Autorisierungsdatei per E-Mail an die von Ihnen angegebene E-Mail-Adresse.

Falls Sie schon eine Servicenummer haben geben Sie diese bitte auch im Feld "Nachricht" an.

#### **Programmunterstützung**

Bei Fragen zum Programm verwenden Sie bitte zunächst die zum Programmpaket gehörende Dokumentation (PDF-Dokumente). Bei weiteren Fragen wenden Sie bitte zunächst an den Seminarleiter.